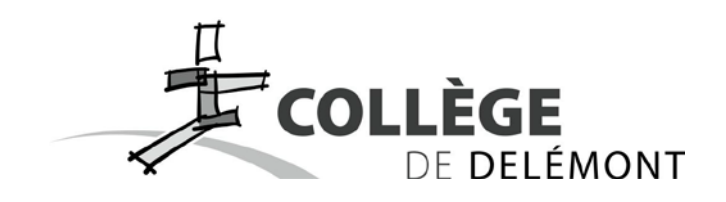

# **Aux parents des futurs élèves des degrés 10S et 11S**

# **Accès à l'application MonPortail / MaCantine du restaurant scolaire pour votre / vos enfant-s**

Madame, Monsieur,

Vous avez peut-être utilisé l'application MonPortail / MaCantine durant cette année scolaire afin d'inscrire votre enfant aux repas servis par le restaurant scolaire. Même si tel ne devait pas être le cas, nous vous informons que votre compte et les données de logins reçues en début d'année seront toujours valables à la rentrée.

Au vu du développement de l'application, nous vous rendons cependant attentifs que **les inscriptions régulières (abonnement) ou à la demande (sans jour fixe) et l'ajout d'un autre enfant se feront dorénavant en ligne par les parents.**

## **Ajoutez un enfant**

Si vous avez un autre enfant qui entre au Collège de Delémont à la prochaine rentrée, vous pourrez directement l'ajouter sur votre compte en allant sur le **Menu** puis dans la rubrique **Mes enfants**. Il suffit alors de cliquer sur **Ajouter un enfant**.

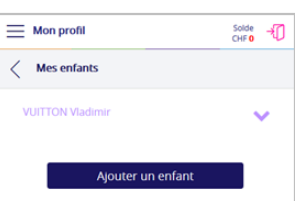

## **Inscrire son enfant pour un repas de manière régulière (abonnement) ou à la demande (sans jour fixe)**

Deux semaines avant la reprise, un bandeau de couleur orange s'affichera au bas de l'agenda ; il signifie que la période d'inscription est ouverte. Pour inscrire votre enfant à un repas, appuyez sur ce **bandeau**.

Cliquez ici pour inscrire vos enfants à MaCantine entre le 16.08.2022 et le 30.06.2023

Cliquez sur **L'inscrire** sous le nom de votre enfant. Sous les champs **Degré scolaire** et **Classe** (première image cidessous), faites uniquement figurer l'année scolaire en cours (9, 10 ou 11).

Vous devez ensuite choisir entre une inscription **de manière régulière** (au moins une fois par semaine) **ou à la demande** (sans jour fixe)(deuxième image).

**En cas d'inscription régulière**, vous pourrez alors choisir les jours de la semaine souhaités (troisième et quatrième images) puis confirmez votre choix.

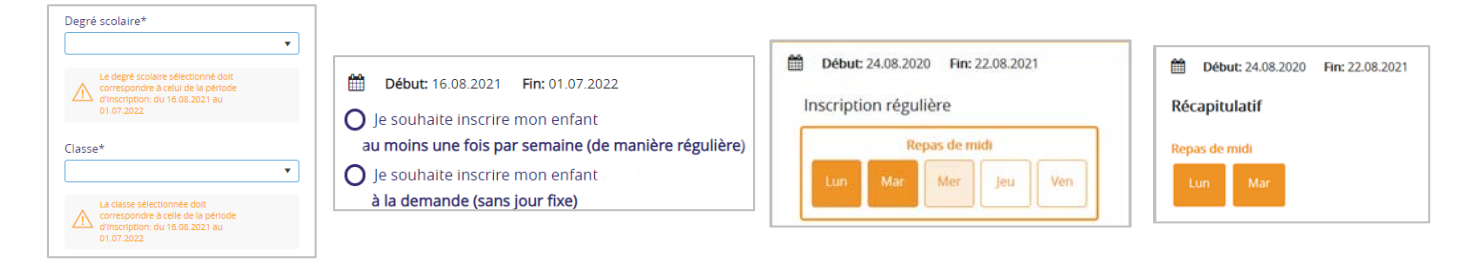

Lisez attentivement le **Règlement** qui s'affiche, cocher la case **J'ai lu et j'accepte le règlement**, puis appuyez sur **Confirmer** pour finaliser l'inscription de votre enfant.

Dès que votre demande d'inscription sera validée par l'administration, vous recevrez un e-mail (dans votre boite aux lettres électronique personnelle) avec un contrat.

**Dans le cas d'une inscription à la demande**, vous pourrez ensuite inscrire votre enfant pour le repas du jour jusqu'à 10h. Dans l'agenda, rendez-vous à la date souhaitée et cliquez sur le bouton .

Dans la fenêtre qui apparaît, cliquez sur votre enfant, puis sur **Repas de midi**, modifiez éventuellement le type de repas et confirmez.

Après confirmation, un message apparaît dans le haut de l'agenda pour confirmer l'enregistrement.

Ajout occasionnel confirmé

En cas de problème, le secrétariat reste à disposition pour inscrire le ou les repas.

## **Documents utiles**

Vous trouverez les documents suivants dans MaCantine sous **Menu** / **Mes documents à télécharger**, sur le site du Collège dans la partie **Info pratique / Documents administratifs** et au secrétariat :

- un manuel d'utilisation de l'application MonPortail / MaCantine ;
- le règlement et les conditions du restaurant scolaire ;
- un formulaire de demande d'indemnité (pour les enfants qui ne disposent pas d'au moins trente minutes à leur domicile ou pour lesquels la durée du trajet excède le temps passé à domicile) ;
- un formulaire de demande de modification d'abonnement.

En cas de problème ou si vous n'avez pas la possibilité de vous inscrire en ligne, le secrétariat est disponible pour vous aider dans vos démarches dès la semaine précédant la rentrée.

En demeurant à votre disposition, nous vous prions d'agréer, Madame, Monsieur, l'expression de nos meilleures salutations.

La direction du Collège de Delémont

**URL MaCantine: <https://college-delemont.monportail.ch/>** (également accessible par smartphone ou tablette)

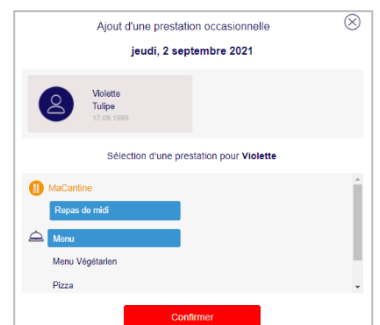